# Material App

## Introduction:

- explicit in the most powerful widgets. If you create a basic<br>• MaterialApp is Futter's one of the most powerful widgets. If you create a basic<br>• MaterialApp were a purpher of widestable as assumed we wised for material Flutter app then the first widget you'll see is MaterialApp
- MaterialApp wraps a number of widgets that are commonly required for material design applications.
- By wrapping your application inside the MaterialApp, you're telling your app to use Android's Material Design, which is a design system created by Google to help teams build high-quality digital experiences for Android, iOS, Flutter, and the web.

# Introduction:

• But if you want to follow iOS design patterns, then you have to wrap your app inside CupertinoApp. There are many widgets provided by flutter to design your app for **iOS** platform.

# MaterialApp

- We can consider this as an application that uses material design.
- Before creating MaterialApp we have to import material package which is provided by flutter SDK.

import 'package:flutter/material.dart';

- This package provides us all the widgets that we can use in our application. For example: AppBar, Scaffold, BottomNavigationBar, Card, Chip, BottomSheet, etc. • We can consider this as an application that uses **material design**.<br>• Before creating **MaterialApp** we have to import **material package** which is<br>provided by flutter SDK.<br>• import 'package:flutter/material.dart';<br>• This
- builder properties non-null. Without it you will get an error.

#### Home

- This is a default route of an app.
- It means whatever is defined here is the first thing you will see on the screen.
- It takes Widget as an input.
- Usually, we define home, signIn, signUp, splash screens, but you can put any widget here.

```
MaterialApp(
  home: MyFirstPage(),
);
```
# Title

- This takes String as value.
- If you put value in title, you will not see any changes in your app. It will still show an empty blank screen.
- You will see this title when you press the "recent apps" button

```
MaterialApp(
 title: "Widget In Detail",
 home: MyFirstPage(),
);
```
# debugShowCheckedModeBanner

- This is a banner that indicates that currently, our app is running in `debug mode.
- The default value of this property is true.
- To remove this banner, simply put false inside it.

```
MaterialApp(
  debugShowCheckedModeBanner: true,
  title: "Widget In Detail",
  home: MyFirstPage(),
);
```
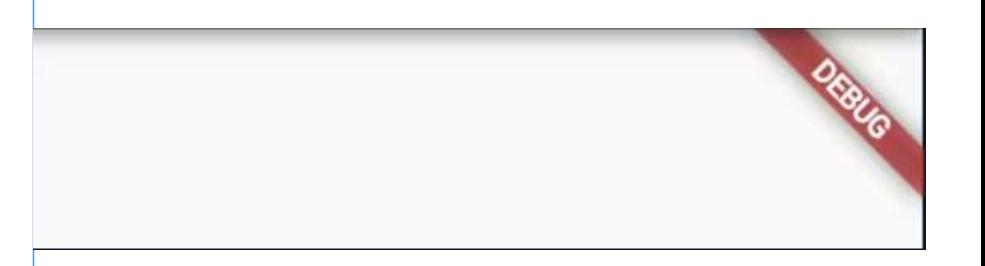

# darkTheme

darkTheme<br>• By applying the ThemeData in the darkTheme property, we are telling<br>our app to use this particular ThemeData when the system requests |<br>|<br>| arkTheme<br>| By applying the ThemeData in the darkTheme property, we are telling<br>| our app to use this particular ThemeData when the system requests<br>| for DarkTheme. for DarkTheme.

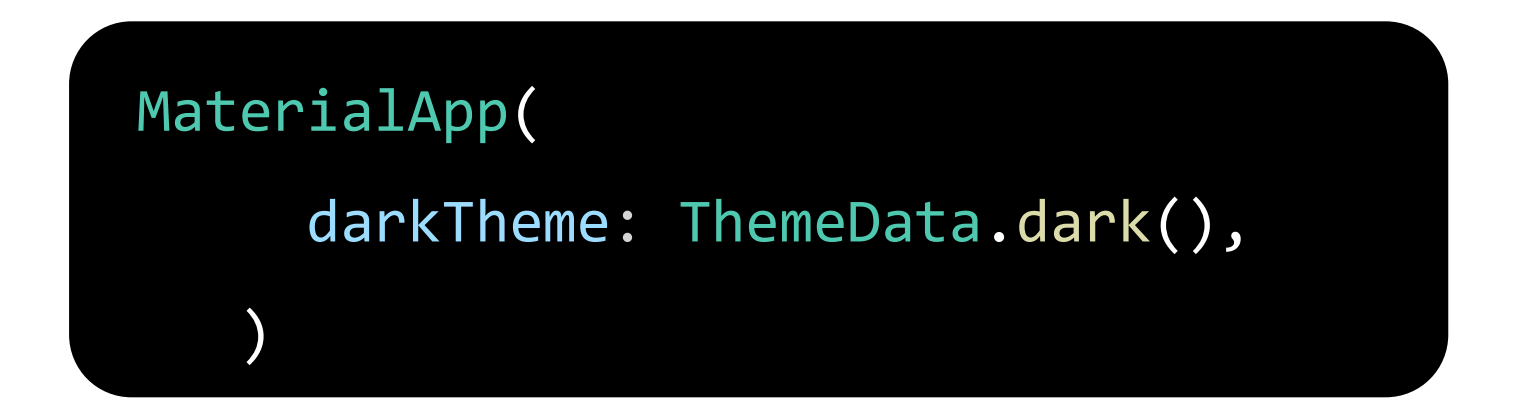

#### Themes:

• Themes are an integral part of UI for any application. Themes are used to design the fonts and colors of an application to make it more presentable. In Flutter, the Theme widget is used to add themes to an application

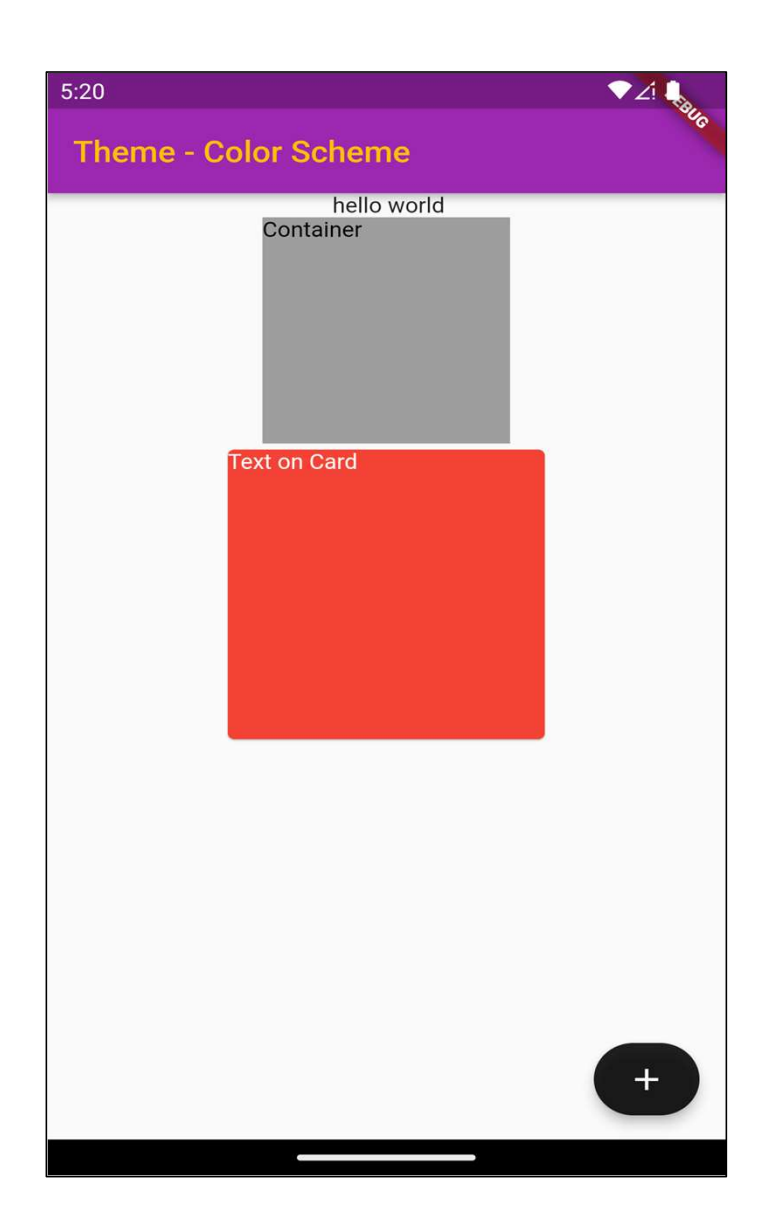

primary = Appbar color onPrimary = Appbar Text and Icons Background = background color onBackground = text on background Surface = Card Color onSurface = Text on Card color Secondary = floating action button onSecondary = Icon on floating action button Error = error onError = error

return MaterialApp( theme: ThemeData( colorScheme: const ColorScheme( brightness: Brightness.light,) // .dark primary: Colors.purple, onPrimary: Colors.amber, secondary: Colors.black87, onSecondary: Colors.white, error: Colors.red, onError: Colors.red, background: Colors.blue, onBackground: Colors.black, surface: Colors.red, onSurface: Colors.white), ),

# Apply a theme

• To apply your new theme, use the **Theme.of(context)** method when specifying a widget's styling properties.

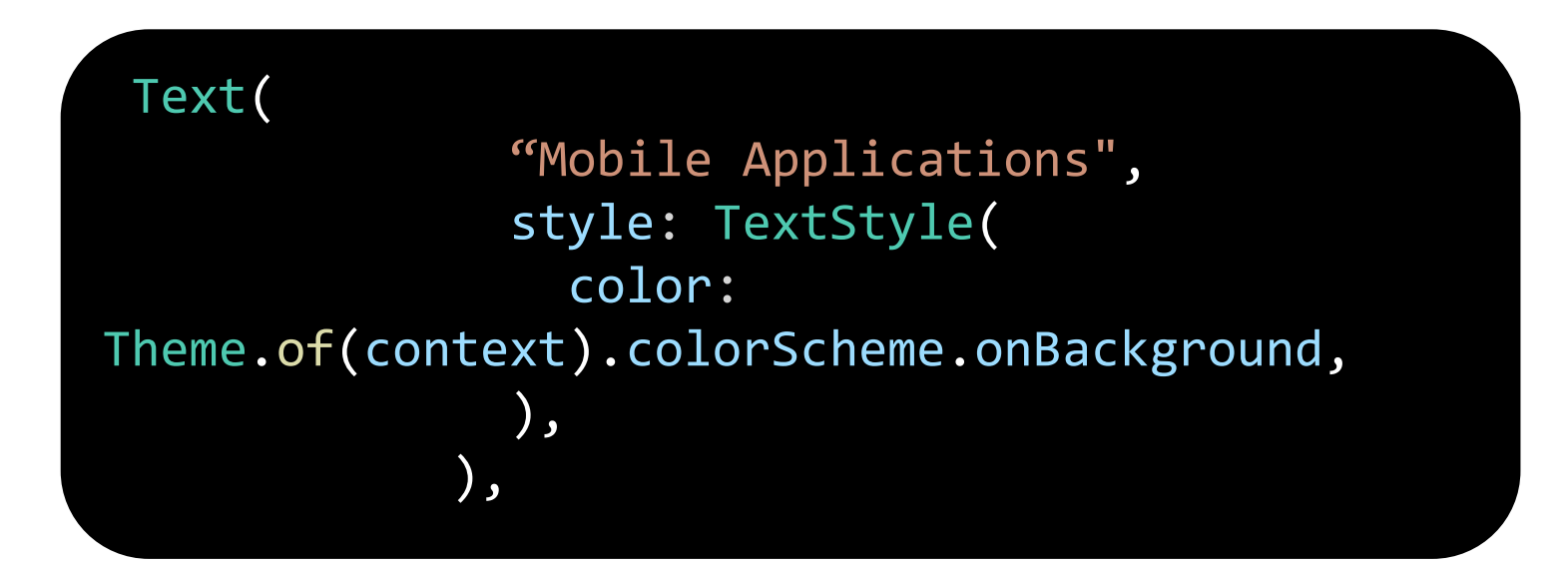

#### themeMode

- themeMode<br>
 This property determines which<br>
 This property determines which<br>
themeMode: ThemeMode: ThemeMode: ThemeMode: ThemeMode: ThemeMode: ThemeMode: ThemeMode: ThemeMode: Prightness<br>
application if both theme and<br>
p theme Mode<br>
This property determines which<br>
theme will be used by the<br>
application if both theme and<br>
darkTheme are provided.<br>
darkTheme are provided. application if both theme and This property determines which<br>
This property determines which<br>
theme will be used by the<br>
application if both theme and<br>
darkTheme are provided.<br>
The default value of themeMode is<br>
ThemeMode which means This property determines which<br>
• This property determines which<br>
theme will be used by the<br>
application if both theme and<br>
darkTheme are provided.<br>
• The default value of themeMode is<br>
ThemeMode.system, which means<br>
whate This property determines which<br>
theme will be used by the **themeMode**: ThemeMode<br>
application if both theme and<br>
darkTheme are provided.<br>
The default value of themeMode is<br>
ThemeMode.system, which means<br>
whatever the theme
- This property determines which<br>
theme will be used by the theme-Mode: ThemeData(<br>
application if both theme and<br>
darkTheme are provided.<br>
The default value of themeMode is<br>
ThemeMode.system, which means<br>
whatever the theme theme will be used by the **themeMode**: ThemeMode<br>
application if both theme and darkTheme ThemeData(<br>
brightness: Brightness.lig<br>
darkTheme: ThemeData(<br>
brightness: Brightness.lig<br>
The default value of themeMode is<br>
ThemeM app.

MaterialApp( themeMode: ThemeMode.dark, theme: ThemeData( brightness: Brightness.light,

darkTheme: ThemeData( brightness: Brightness.dark,

```
home: HomePage(),
```
),

),

),

```
Example import 'package:flutter/material.dart';
                         void main() {
                           runApp(const MyApp());
                          }
                          mport 'package:flutter/material.dart';<br>
void main() {<br>
runApp(const MyApp());<br>
}<br>
class MyApp extends StatelessWidget {<br>
const MyApp({super.key});<br>
@override<br>
Widget build(BuildContext context) {
                           const MyApp({super.key});
                           @override
                           mport 'package:flutter/material.dart';<br>
oid main() {<br>
welcome to first app<br>
runApp(const MyApp());<br>
lass MyApp extends StatelessWidget {<br>
const MyApp({super.key});<br>
@override<br>
Widget build(BuildContext context) {<br>
return M
                            return MaterialApp(
                              debugShowCheckedModeBanner: false,
                              theme: ThemeData(
                                primarySwatch: Colors.purple,
                              ),
                              home: Scaffold(
                               appBar: AppBar(
                                 title: const Text("welcome to first app"),
                                ),
                                body: const Center(child: Text("Body 
                         Area")),
                              ),
                            ); }}
```
#### route

If you want to navigate via namedRoutes, you have to first define all the routes in the application's top-level routing table. i.e, in MaterialApp's routes property. TOUTE<br>If you want to navigate via **namedRoutes**, you have to first define all the routes<br>in the application's top-level routing table. i.e, in MaterialApp's routes property.<br>You can think of routes as a table where each sc Foute<br>If you want to navigate via **namedRoutes**, you have to first define all the rou<br>in the application's top-level routing table. i.e, in MaterialApp's routes prope<br>You can think of routes as a table where each screen is

• The *initialRoute* property defines which route the app should start with.

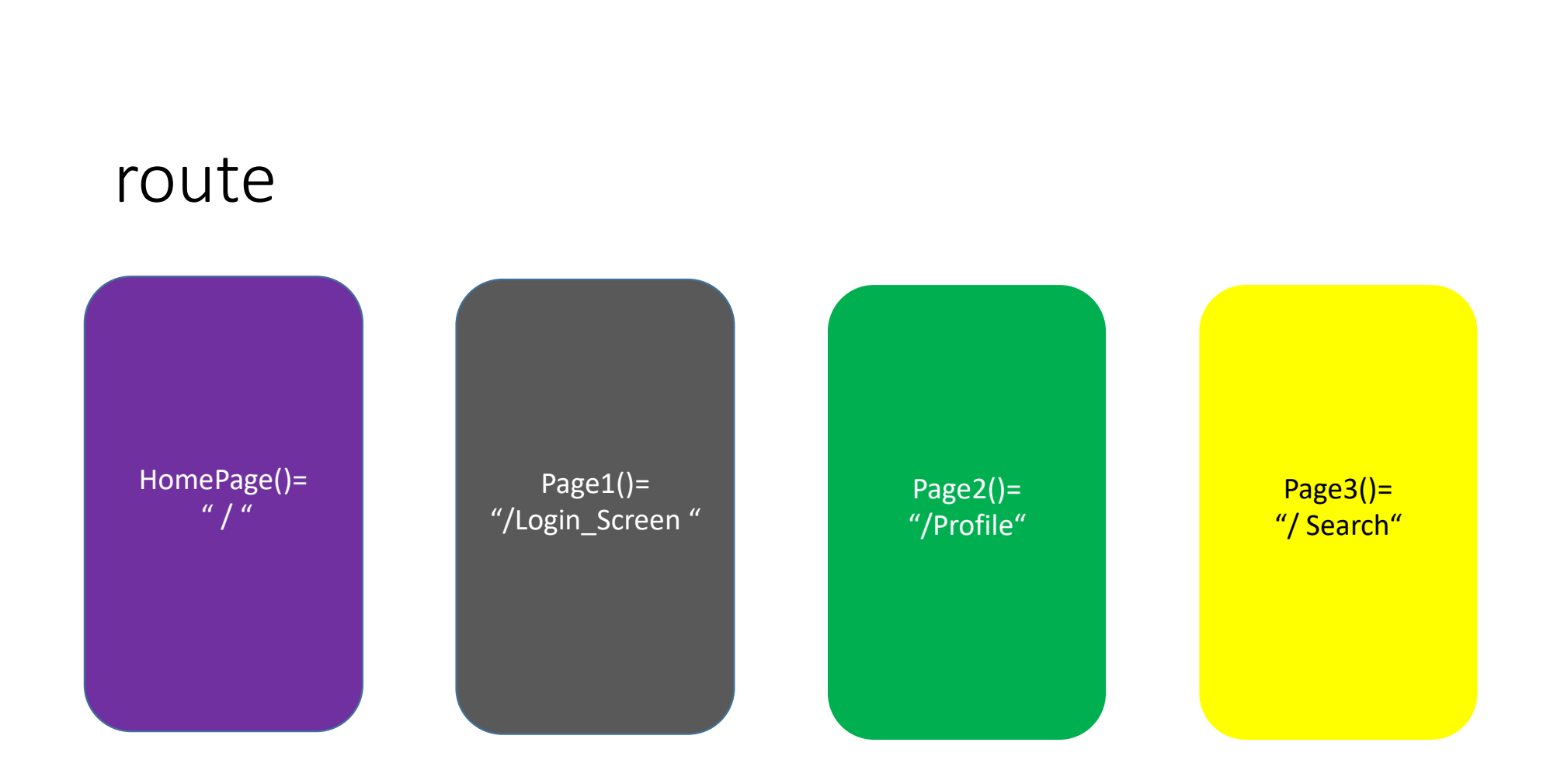

# Example

```
return MaterialApp(
   initialRoute: "/",
   routes: {
     "/": (context) => HomePage(),
      "/login_Screen": (context) => Page1(),
     "/Profile": (context) => Page2(),
      "/Search": (context) => Page3(),
    },
  );
```
#### route

• Now you can use **Navigator.pushNamed(context, "/login\_Screen");** for navigation.

```
COUTE<br>
Solution:<br>
Class HomePage extends StatelessWidget {<br>
Class HomePage extends StatelessWidget {<br>
@override<br>
Widget build(BuildContext context) {<br>
return Scaffold(
@override
TOUTE<br>
low you can use Navigator.pushNamed(context, "/login_S<br>
avigation.<br>
class HomePage extends StatelessWidget {<br>
@override<br>
Widget build(BuildContext context) {<br>
return Scaffold(<br>
body: Center(<br>
child: ElevatedBut
  return Scaffold(
    body: Center(
      child: ElevatedButton(
        onPressed: () => Navigator.pushNamed(context, "/login_Screen"),
        child: Text('To Second Screen'),
      ),),}}
```
### Flutter Navigation and Routing

- Flutter Navigation and Routing<br>• Navigation and routing are some of the core concepts of all mobile<br>application, which allows the user to move between different pages. lutter Navigation and Routing<br>Navigation and routing are some of the core concepts of all mobile<br>application, which allows the user to move between different pages.<br>We know that every mobile application contains several sc lutter Navigation and Routing<br>Navigation and routing are some of the core concepts of all mobile<br>application, which allows the user to move between different pages.<br>We know that every mobile application contains several sc Utter Navigation and Routing<br>Navigation and routing are some of the core concepts of all<br>application, which allows the user to move between different<br>We know that every mobile application contains several scree<br>displaying • Navigation and routing are some of the core concepts of all mobile<br>application, which allows the user to move between different pages.<br>We know that every mobile application contains several screens for<br>displaying differe
- 

#### Flutter Navigation and Routing

- Flutter Navigation and Routing<br>• In any mobile app, navigating to different pages defines the workflow of the application,<br>and the way to handle the navigation is known as **routing.** Flutter provides a basic routing<br>class Flutter Navigation and Routing<br>In any mobile app, navigating to different pages defines the workflow of the application,<br>and the way to handle the navigation is known as **routing.** Flutter provides a basic routing<br>class Ma Flutter Navigation and Routing<br>In any mobile app, navigating to different pages defines the workflow of the application,<br>and the way to handle the navigation is known as routing. Flutter provides a basic routing<br>class Mate Flutter Navigation and Routing<br>In any mobile app, navigating to different pages defines the workflow of the application,<br>and the way to handle the navigation is known as **routing**. Flutter provides a basic routing<br>class **M** Flutter Navigation and Routing<br>In any mobile app, navigating to different pages defines the<br>and the way to handle the navigation is known as **routing**. F<br>class **MaterialPageRoute** and two methods **Navigator.pus**<br>shows how Flutter Navigation and Routing<br>
In any mobile app, navigating to different pages defines the workflow of<br>
and the way to handle the navigation is known as **routing**. Flutter provides<br>
class **MaterialPageRoute** and two meth **EXECT TVO VIGO CITT OF TVO UCTTI SET**<br> **Step 3:** The any mobile app, navigating to different pages defines the workflow of the application,<br>
and the way to handle the navigation is known as **routing**. Flutter provides a b In any mobile app, navigating to different pages defines the workflow of the applicat and the way to handle the navigation is known as **routing**. Flutter provides a basic routles **MaterialPageRoute** and two methods **Naviga**
- 
- 
- 

#### Navigator

- The Navigator.push() method is used to navigate/switch to a new Navigator<br>The Navigator.push() method is used to navigate/switch to a new<br>route/page/screen. Here, the push() method adds a page/route on the stack and<br>then manage it by using the Navigator. Navigator<br>The Navigator.push() method is used to navigate/sw<br>route/page/screen. Here, the push() method adds a page/rout<br>then manage it by using the Navigator.<br>we need to use Navigator.pop() method to close the second rout • The **Navigator.push()** method is used to navigate/switch to a new route/page/screen. Here, the **push()** method adds a page/route on the stack and then manage it by using the **Navigator.**<br>• we need to use **Navigator.pop() First route. The Navigator.push()** method is used to navigate/switch to a new route/page/screen. Here, the **push()** method adds a page/route on the stack and then manage it by using the **Navigator.**<br>We need to use **Navig** The **Navigator.push()** method is used to navigate/swi<br>route/page/screen. Here, the **push()** method adds a page/route<br>then manage it by using the **Navigator.**<br>we need to use **Navigator.pop()** method to close the second rou
- 

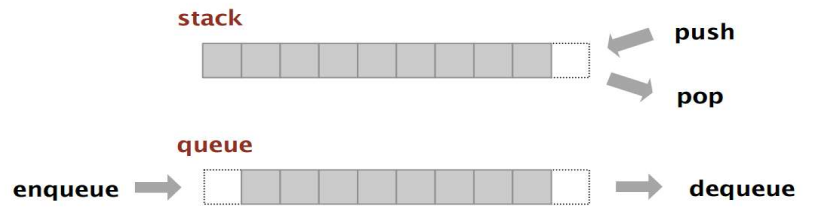

```
TextButton(
     onPressed: () {
     Navigator.push(
        context,
        MaterialPageRoute(
           builder: (context) => SecondPage(),));
              },
  child: Text("Open Second PAge"),
  style: TextButton.styleFrom(backgroundColor: Colors.amber),
           ),
           Material<br>
HerialPageRoute(<br>
huilder: (context) => SecondPage(),<br>
));<br>
fxt{"Open Second PAge"),<br>
Text{"Open Second PAge"),<br>
Text{"Open Second PAge"),<br>
on(<br>
onPressed: () {<br>
Navigator.pop(context);<br>
},<br>
child: Text("Open Fir
```

```
TextButton(
           onPressed: () {
              Navigator.pop(context);
            },
            child: Text("Open First page"),
            onPressed: () {<br>Navigator.pop(context);<br>},<br>style: TextButton.styleFrom(backgroundColor: Colors.greenAccent),<br>and an
```
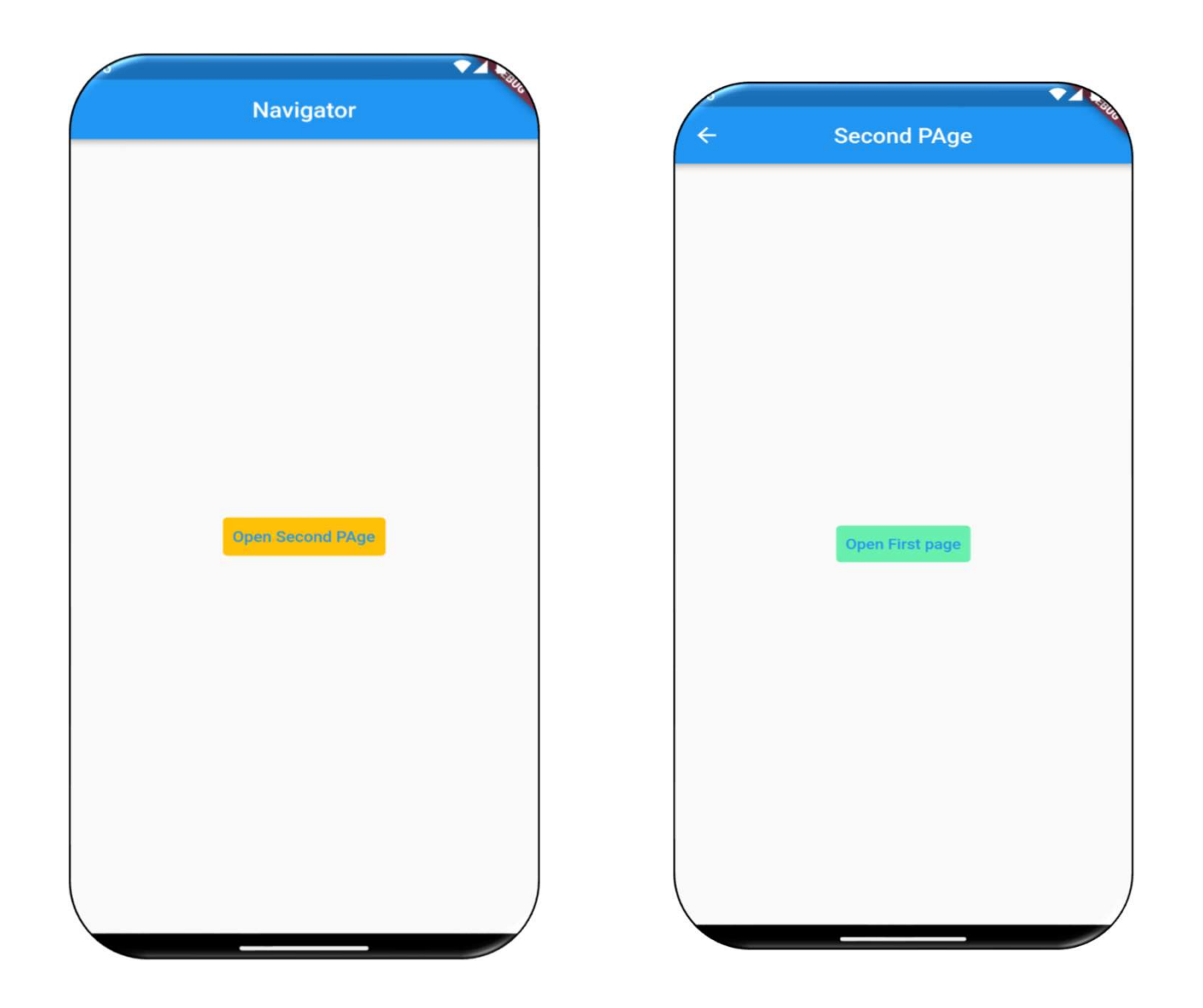

#### Pass Data from Page1 to Page2

```
class HomeScreenState extends State<HomeScreen> {
  @override
  Widget build(BuildContext context) {
    return Scaffold(
      appBar: AppBar(
        title: Text('Navigator'),
       ),
      body: Center(
         child: ElevatedButton(
    onPressed: () {
    Navigator.push(
    context,
  MaterialPageRoute(
  builder: (context) => SecondScreen(
  text: "Data form page 1",
 ),
 ));
},
             child: Text("Click Me")),
       ),
    );
  }
                                                           class SecondScreen extends StatelessWidget
                                                           \{final String text;
                                                           const SecondScreen(
                                                           class SecondScreen extends StatelessWidget<br>{<br>final String text;<br>const SecondScreen(<br>{super.key, required this.text});<br>@override<br>Widget build(BuildContext context) {<br>return Scaffold(
                                                             @override
                                                             Widget build(BuildContext context) {
                                                               return Scaffold(
                                                                  appBar: AppBar(
                                                                    condScreen extends StatelessWidget<br>String text;<br>condScreen(<br>ey, required this.text});<br>ide<br>build(BuildContext context) {<br>rn Scaffold(<br>pBar: AppBar(<br>title: Text('Seccond Screen'),<br>dy: Center(<br>child: Text('Second Screen $text
                                                                  ),
                                                                  body: Center(
                                                                    child: Text('Second Screen $text'),
                                                                  ),
                                                                );
                                                              }
                                                           }
```